# 11. Modelos ecológicos con sistemas de información geográfica

## Ecología Metodológica y Cuantitativa (5C1) Departamento de Ecología e Hidrología. Universidad de Murcia

#### Curso 2008–09

# **´Indice**

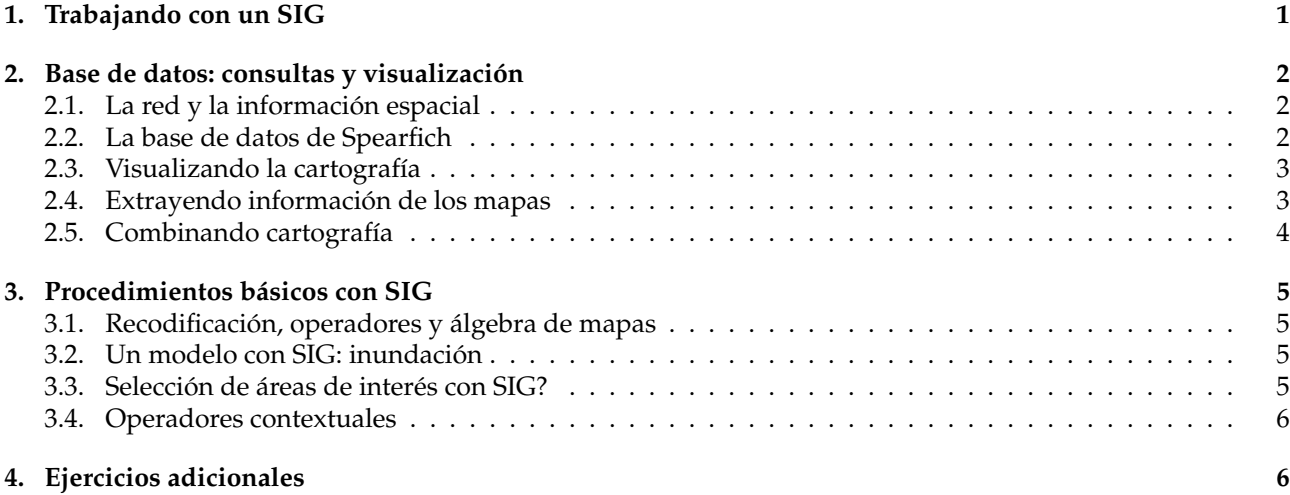

# <span id="page-0-0"></span>**1. Trabajando con un SIG**

En ecología muchas de las propiedades del territorio son extensivas. Por ello, es necesario utilizar sistemas raster para el tratamiento de la información. Veremos a continuación algunos aspectos relacionados con la visualización, la recodificación de variables, la combinación de mapas y la utilización de operadores contextuales.

Durante la presente sesion utilizaremos el programa GRASS, sin embargo, a fin de simplificar su uso apro- ´ vecharemos la capacidad de R para dialogar con otros programas y evitaremos en la medida de lo posible profundizar en la sintaxis y procedimientos de este potente programa.

Para utilizar GRASS debemos invocarlo antes de entrar en la sesion de R, desde una terminal de texto: ´

ma@servbiob: \$ grass60

Antes de continuar debemos verificar que la informacion que aparece en la pantalla sea correcta: ´

Para iniciar el programa debe indicarse:

LOCATION: Indica el directorio donde está ubicada la información correspondiente a nuestra area de estudio. ´

MAPSET: Indica un subdirectorio donde se almacenaran los resultados de nuestro trabajo con GRASS.

DATABASE: Es el directorio desde el que aparecen todas las locations.

El mapset para cada sesión de trabajo es el siguiente: lunesI, lunesII, martesI o martesII, dependiente de que la sesión sea lunes o martes, en el primer o segundo turno.

Para iniciar GRASS pulsaremos secuencialmente ESC  $|y|$  ENTER

La sesión de trabajo continua en la misma terminal. El *prompt* es ahora:

GRASS 6.0.1 (spearfish): >

Desde aquí iniciamos R como de costumbre y cargamos las funciones para trabajar en la práctica:

>source("http://www.um.es/docencia/emc/datos/R-GRASS.R")

## <span id="page-1-0"></span>2. Base de datos: consultas y visualización

Para la práctica utilizaremos una base de datos correspondiente a una zona situada entre las localidades de Spearfich y Withewood en el estado de Dakota del Sur (EEUU).

El principal motivo para utilizar estos datos es su libre distribución. En el caso de información local las licencias de uso hacen difícil la distribución de una forma libre.

## <span id="page-1-1"></span>**2.1.** La red y la información espacial

Ejercicios. Bloque 1:

- 1. Utilizando un navegador y consultando la página http://maps.google.com/: Localizar la ciudad de Spearfish. ¿Qué significa la opción "mapa", "satélite" y "relieve"?
- 2. Al este de Spearfish se sitúa el aeropuerto de Black Hills. ¿Cuál es la longitud de su pista principal?
- 3. Considerando tanto la opción "mapa" como "satélite": ¿Es posible utilizar el máximo zoom en toda el area de estudio? ´
- 4. Es homogénea la información en el área de estudio. ¿Cuáles son la diferencias?
- 5. Utilizar otra ventana del navegador y localizar la Universidad de Murcia. ¿Puede detectarse algun error? ´ ¿Podría aproximarse, razonadamente, la fecha de la imagen?

## <span id="page-1-2"></span>**2.2. La base de datos de Spearfich**

Ejercicios. Bloque 2:

1. Para conocer el área de trabajo activa se utiliza:

```
grinfo()
```
¿Cuál es la superficie del área activa? ¿Qué tamaño tiene cada pixel? ¿Cuál es la coordenada del límite sur del área de estudio?

2. Utilizando la función  $q$ lraster identificar la relación de cartografía raster disponible para el área de estudio, posteriormente consultaremos la información disponible para cada mapa:

```
glraster()
rdescribe("landuse")
```
 $i$ Qué metadatos está disponibles para los distintos mapas?

3. Utilizando la función vdescribe puede obtenerse un descripción detallada de un mapa vectorial:

```
glvector()
vdescribe("landuse")
```
¿Es distinta la informacion proporcionada por los dos funciones? ¿Cuantos mapas de uso del suelo se ´ esta utilizando?

4. ¿Cuántos mapas hay disponibles en la base de datos? ¿Cuáles son sus contenidos? (en las tablas 1 y 2 hay una descripción para cada mapa, para más información puede consultarse el documento [spearDB\)](http://grass.itc.it/gdp/tutorial/spearDB.ps.gz).

## <span id="page-2-0"></span>**2.3. Visualizando la cartograf´ıa**

Ejercicios. Bloque 3:

1. Crear una ventana gráfica para GRASS:

```
dminicia(0)
```
Con esto iniciamos el terminal x0; pueden abrirse hasta seis. Con la función dmselecciona se elige en cual de ellos se va a presentas la información deseada. dmcierra

2. La función draster permite representar un mapa raster de la base de datos.

```
draster("landuse")
```
¿Qué tamaño tiene el área de estudio? ¿Cuántos usos se describen en el área de estudio? ¿Coincide esta información con la proporcionada por la función rdescribe?

3. Utilizar la función drejilla para superponer la maya correspondiente a la red UTM.

```
drejilla(1000)
```
¿Cuál es, aproximadamente, la superficie del área de estudio considerando la maya superpuesta?

4. Utilizar la función dleyenda para conocer la codificación de usos empleada:

```
dborrar()
dleyenda("landuse")
```
¿Qué color corresponde a los embalses? ¿Dónde están ubicados? ¿Se corresponde con la información que podemos ver en la imagen facilitada por el servidor de google? ¿Por qué?

#### <span id="page-2-1"></span>**2.4. Extrayendo información de los mapas**

Ejercicios. Bloque 4:

1. Puede determinarse la superficie correspondiente a cada uno de los elementos de la leyenda utilizando la función rinforme:

rinforme("landuse")

2. Puede representarse la distribución del los usos utilizando la función dbarras:

dbarras("landuse")

Para obtener estadísticas de un mapa, cuando se represente una propiedad cuantitativa, la función restadisticos es gran ayuda:

restadisticos("elevation.dem")

3. Para obtener la información correspondiente a un punto en concreto se puede recurrir a la función dqueenraster. Así para averiguar la altitud de un vértice:

```
dborrar()
draster("elevation.dem")
dqueenraster()
```
¿Cuál el vértice más elevado del área de estudio?

4. La localización de un punto en concreto puede determinarse mediante la función ddonde. Las coordenadas del punto central de aeropuerto se obtendrán fácilmente mediante:

```
dborrar()
draster("landuse")
ddonde()
```
¿Cuál es el rango latitudes en el que se encuentra nuestra área de estudio?

## <span id="page-3-0"></span>**2.5. Combinando cartograf´ıa**

Ejercicios. Bloque 5:

1. Es posible visualizar más de un mapa en una ventana. Para ello bastará anteponer al nombre del mapa "-o" en la función draster:

```
dborrar()
draster("elevation.dem")
draster("-o landuse")
```
¿Muestra el resultado una ubicacion "natural"para los uso de actividad humana? ¿Es razonable la ubi- ´ cación de las zonas residenciales teniendo en cuenta la información que aportan el mapa de cauces?

dvector("streams")

2. También es posible superponer a los mapas raster mapas vectoriales:

```
dborrar()
draster("elevation.dem")
dvector("roads")
```
¿Es razonable el trazado de las infraestructuras viarias teniendo encuentra el relieve?

3. La combinación gráfica utilizando distintos mapas como color, intensidad o saturación proporciona resultados adecuados en muchas condiciones. Representado el mapa de orientaciones (aspect) y el modelo digital del terreno por separado, resulta complicado entender la dirección de las escorrentías:

```
draster("elevation.dem")
draster("aspect")
Utilizando la función dhist:
dhis("elevation.dem","aspect")
```
¿Se consigue una adecuada vision del relieve? ´

4. Para obtener un informe de la superficie de un mapa en función de otro puede utilizarse la función rinforme:

rinforme("geology,vegcover")

¿Cuál es la superficie de bosque caducifolio en rocas ígneas? ¿Cuál es su proporción con respecto a la superficie de materiales ígneos?  $\chi$  si consideramos el caso de rocas metamórficas?

5. Las consultas y la visualizacion considerando varias capas a la vez es posible combinando adecuada- ´ mente las funciones vistas hasta ahora. Veamos como centrarnos en una pequeña región, haciendo una visualización adecuada y una consulta en relación a la información obtenida de esa representación.

Utilizando el mapa topográfico de fondo comprobaremos que la cartografía está adecuadamente georreferenciada.

*a*) En primer lugar seleccionaremos un área de unos 2x1 kilómetros situada en el borde norte de la hoja a dos kilometros de lateral; al noreste de la ciudad de Spearfish y que aparece en verde. Cambiare- ´ mos la resolución y combinaremos el mapa de relieve con el topográfico.

```
dborrar()
draster("topografico")
drejilla(1000)
dzoom()
gresolucion(2)
dborrar()
draster("topográfico")
dhis("elevation.10m","topografico")
```
¿Coinciden razonablemente las curvas de nivel definidas en el mapa topográfico y las que expresa el modelo digital de elevaciones?

*b*) ¿Qué tiene la máxima elevación de la zona y que uso, litología, suelo, ... ? dqueenraster("elevation.dem,landuse,geology,soils") ¿Cuáles son las coordenadas de este punto?

*c*) Para devolver el sistema a las condiciones iniciales ha de utilizarse la función greinicia y se devolverá la resolución a 50 metros. grinfo() greinicia() gresolucion(50) grinfo()

¿Se han devuelto las condiciones iniciales?

## <span id="page-4-0"></span>**3. Procedimientos b´asicos con SIG**

#### <span id="page-4-1"></span>**3.1. Recodificación, operadores y álgebra de mapas**

Ejercicios. Bloque 6:

Utilizaremos la función recode para obtener el mapa de un uso en particular, excluyendo todos los demás.

1. Para obtener el mapa de bosque caducifolio, con código 4 en el mapa vegcover, utilizaremos la función rrecodifica:

rrecodifica("vegcover","caducifolio")

**Nota:** Consideraremos un rango de valores originales y el valor que deben tomar: [valor inicial]:[valor final]:[nuevo valor]

**Por ejemplo:** 1:6:0 (los valores de uno a 6 pasa a tomar valor 0

**Para terminar:** Escribir end

¿Cómo se obtendría un mapa del bosque perennifolio?

### <span id="page-4-2"></span>**3.2.** Un modelo con SIG: inundación

Ejercicios. Bloque 7:

Simularemos que en el área de estudio se va a construir una presa que elevará el nivel del agua a 1300 metros. Nos proponemos determinar el área inundada y el nuevo modelo de elevaciones.

Calculamos el mapa i1300 para disponer del relieve tras la inundación. Tambien obtenemos el mapa e1300c que indica con valor 1 los pixeles emergidos tras la inundación.

```
rcalculamap("'i1300=if(elevation.dem<1300,1300,elevation.dem)'")
rcalculamap("'e1300c=if(elevation.dem>1300)'")
```
1. Determinar el área de perennifolio que quedará sumergida; utilizando, para ello, la función rinforme.

#### <span id="page-4-3"></span>**3.3.** Selección de áreas de interés con SIG?

Ejercicios. Bloque 8:

Queremos seleccionar la mayor área contigua de bosque caducifolio que no va a inundarse. Para la determinación del área consideraremos un perímetro adicional de 100 metros.

1. En primer lugar obtendremos un mapa producto de los dos que describen las condiciones deseadas:

rcalculamap("'cxi=caducifolio\*e1300c'")

2. Generaremos un buffer en torno a las manchas obtenidas anteriormente:

```
rbuffer("cxi",d=100)
```
Por defecto produce el mapa  $c \times i$ b. Visualizarlo y comprobar la adecuación a lo deseado. ¿Qué representa el mapa cxib? Debe reclasificarse para que todos los valores distintos de 0 sean uno (rrecodifica) y crear el mapa cxi100.

3. Identificaremos las manchas que existen:

rgrupos("cxi100")

Por defecto produce el mapa cxi100grup. Visualizarlo. ¿Cuál es el tamaño de la mayor de ellas ( $r$ informe)?  $\mathcal{E}$ Cómo podría obtenerse un mapa con las manchas de mayor tamaño?

#### <span id="page-5-0"></span>**3.4. Operadores contextuales**

Ejercicios. Bloque 9:

1. Realizaremos una delimitación de las cuencas de drenaje y el trazado de los cauces mediante la función rdlimicuencas, que por defecto produce los mapas: cuencas y cauces.

gresolucion(50) rdelicuencas("elevation.dem")

2. ¿Coinciden las cuencas obtenidas con el mapa de cauces existente (streams)?

```
draster("cuencas")
dvector("streams")
```
¿Los cauces obtenidos son los mismos que los representados en streams?

draster("cauces") dvector("streams")

# <span id="page-5-1"></span>**4. Ejercicios adicionales**

Utilizando el esquema representado en la figura adjunta, describir los mapas y los procedimientos que aparecen reflejados. Considerar que I-1, I-2 e I-3 son respectivamente mapas de: ubicacion de pozos, trazado ´ de carreteras y tipos de suelos. Considerar que el objetivo del análisis es determinar áreas potencialmente interesantes dada su proximidad a pozos, carreteras y que se situan sobre un tipo de suelo conveniente. ´

Intentar escribir los pasos que debieran seguirse para conseguir el resultado.

Traducir el procedimiento a los pasos que debieran seguirse considerando el procedimiento seguido en la práctica; y que los tres mapas están disponibles como  $\text{poz}$ , car y sue.

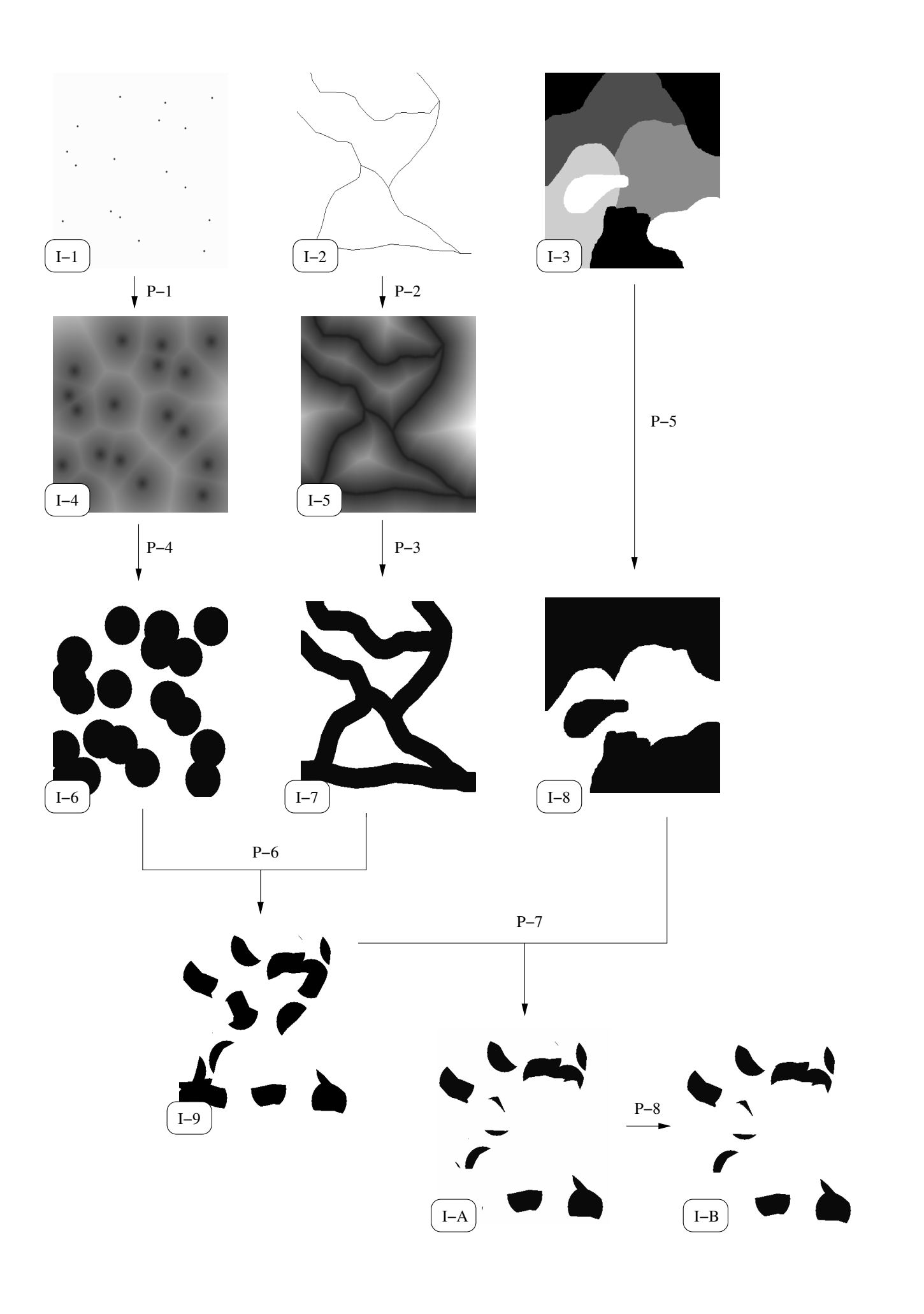

#### Tabla 1.

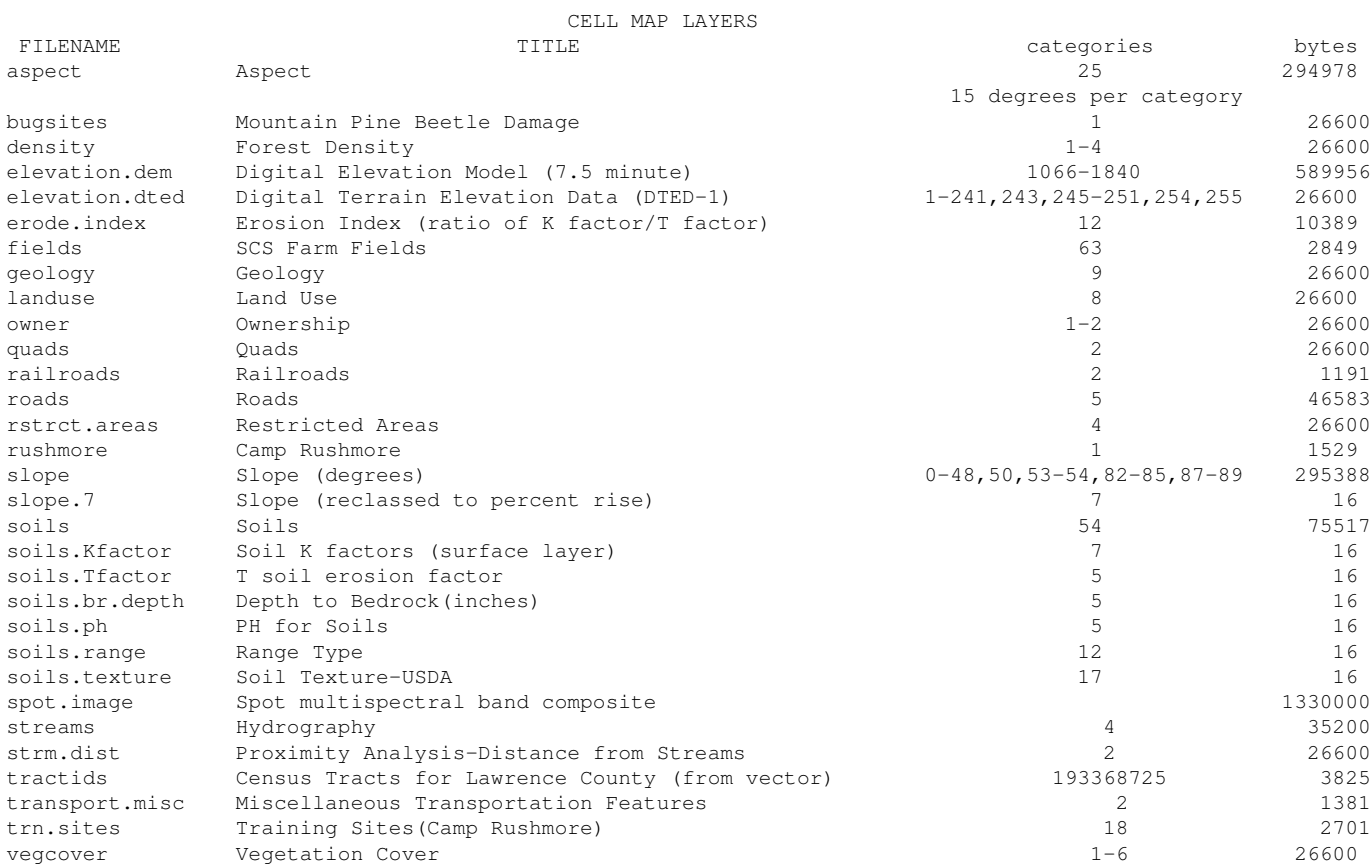

#### Tabla 2.

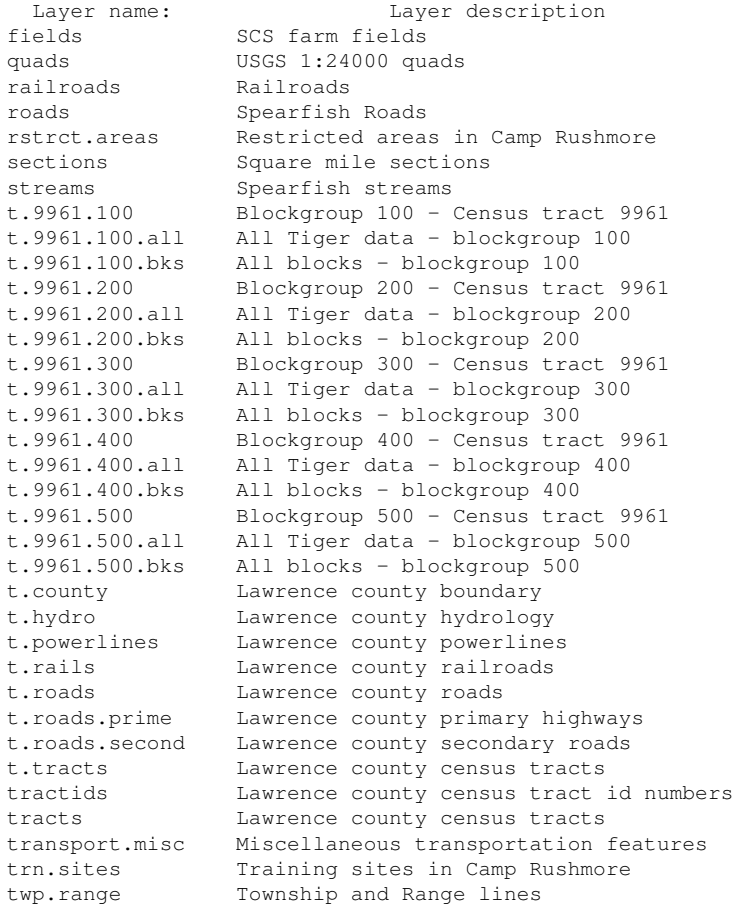